Cookieの設定方法(ブラウザのバージョンによって画面遷移等が一部異なる場合があります)

【Google Chromeの場合】

1. ブラウザの右上にあるその他設定 : | をクリックし、表示された「設定」をクリック ・・・

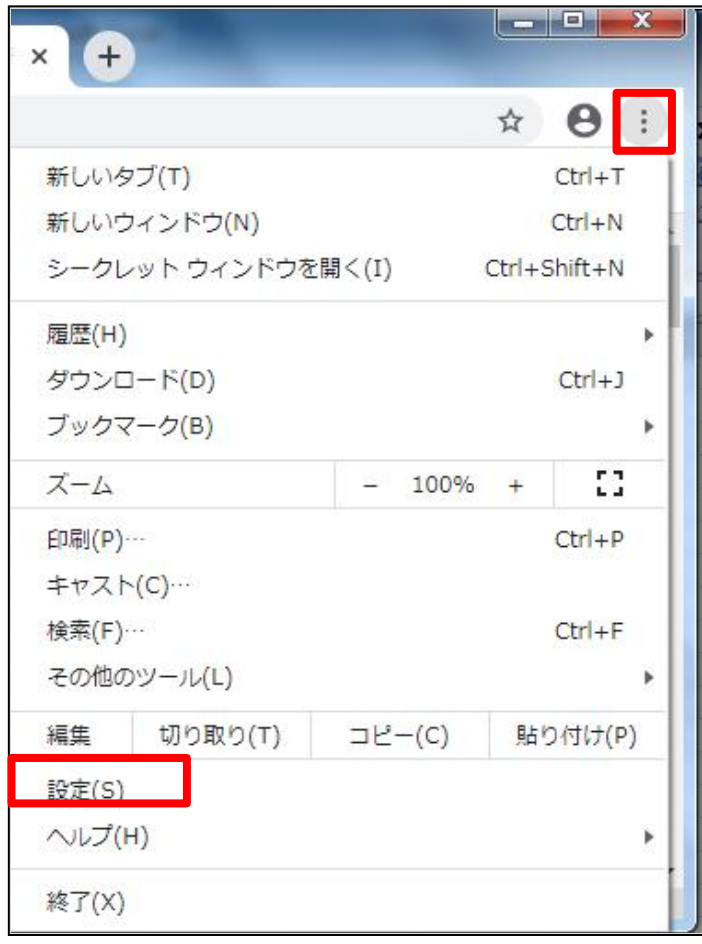

2. 設定にある「プライバシーとセキュリティ」の「サイトの設定」をクリック

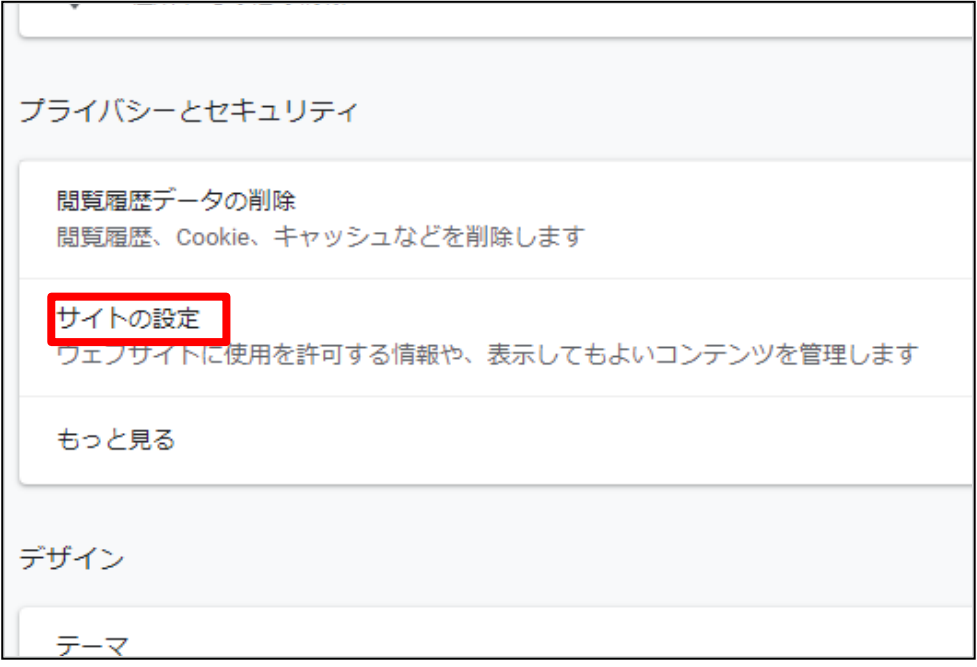

3. サイトの設定で「Cookieとサイトデータ」をクリック

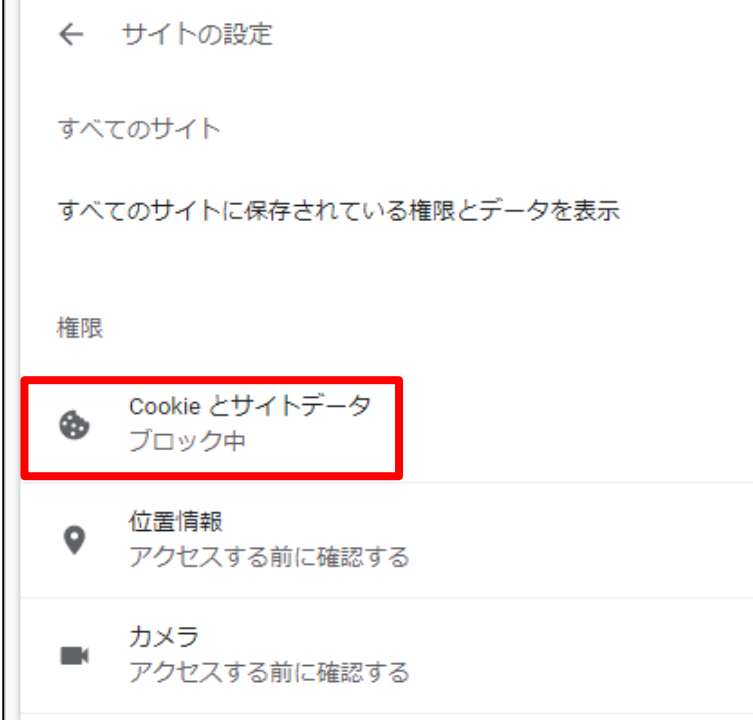

4. ブロック中の右のスイッチを「オン」にする

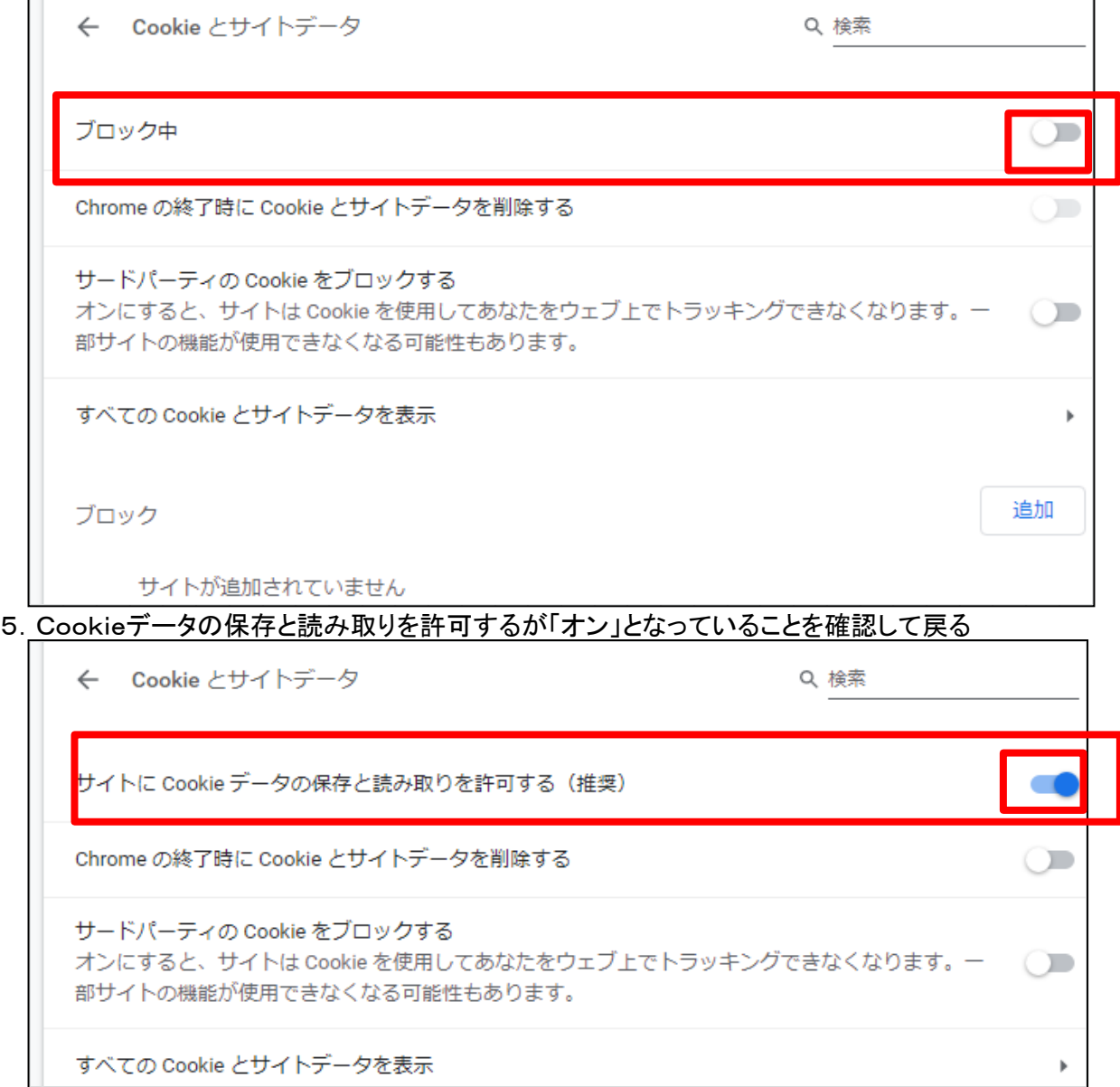

٦

【Internet Explorer11.0の場合】

1.ブラウザの右上にあるツール(歯車印)をクリックし、表示された「インターネットオプション」をクリック

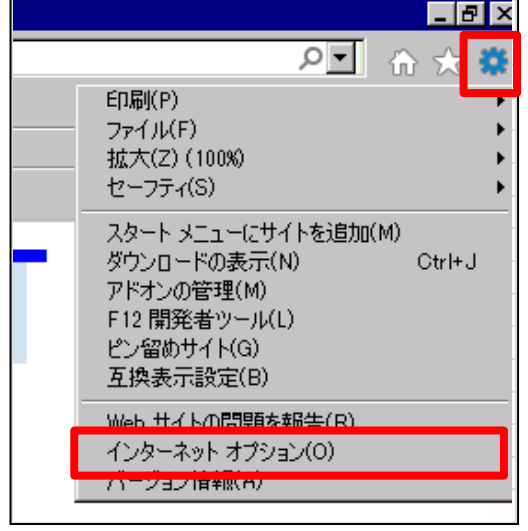

2.インターネットオプションの「プライバシー」をクリック

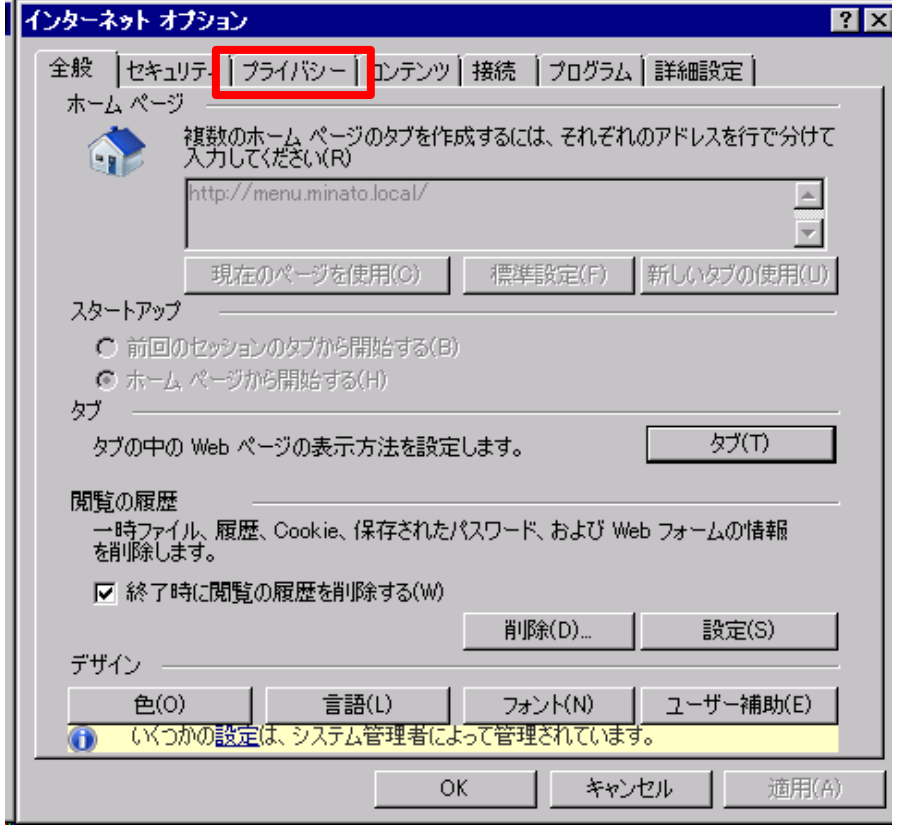

3.プライバシーで「詳細設定」を選択

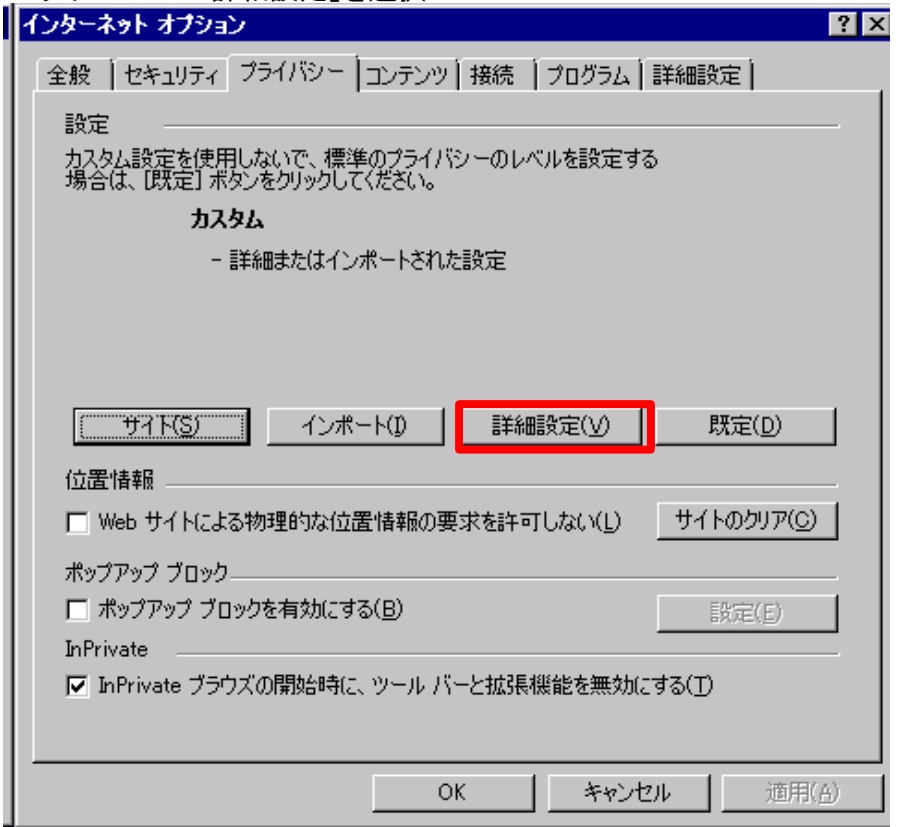

4.詳細設定で「ファースト パーティのCookie」で「承諾する」を選択し、「OK」ボタンをクリック

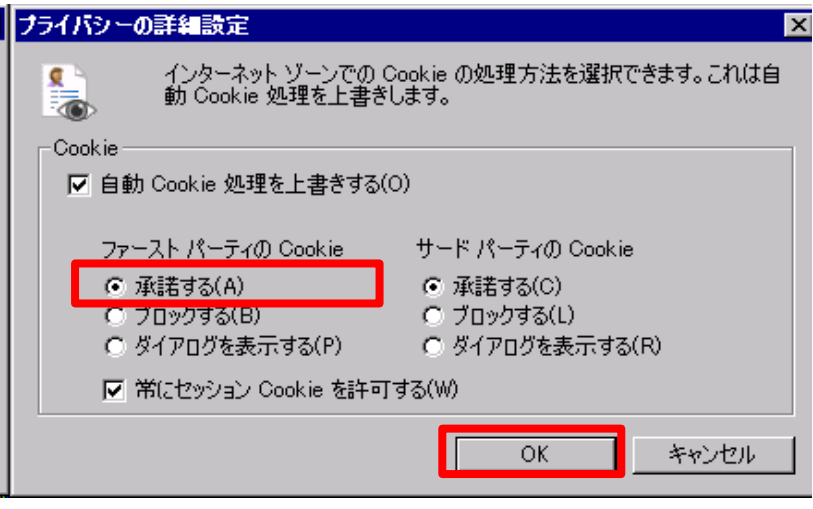